# **EXPRESSCLUSTER® X 3.1** *for Linux* **SAP NetWeaver**

System Configuration Guide

10/1/2012 First Edition

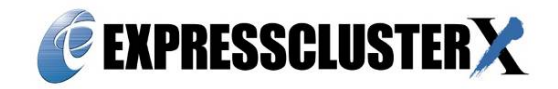

Revision History

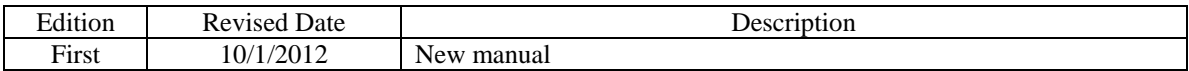

© Copyright NEC Corporation 2012. All rights reserved.

### **Disclaimer**

Information in this document is subject to change without notice.

NEC Corporation is not liable for technical or editorial errors or omissions in the information in this document. You are completely liable for all risks associated with installing or using the product as described in this manual to obtain expected results and the effects of such usage.

The information in this document is copyrighted by NEC Corporation.

No part of this document may be reproduced or transmitted in any form by any means, electronic or mechanical,for any purpose, without the express written permission of NEC Corporation.

## **Trademark Information**

EXPRESSCLUSTER<sup>®</sup> X is a registered trademark of NEC Corporation.

SAP,SAP NetWeaver,and other SAP products and services mentioned herein as well as their respective logos are trademarks or registered trademarks of SAP AG in Germany and in several other countries all over the world.

Linux is a registered trademark or trademark of Linus Torvalds in the United States and other countries. RPM is a trademark of Red Hat, Inc.

Oracle and logos are trademarks or registered trademarks of Oracle and/or its affiliates.

Novell is a registered trademark of Novell, Inc. in the United State and Japan.

SUSE is a registered trademark of SUSE LINUX AG, a group company of U.S. Novell.

Other product names and slogans written in this manual are trademarks or registered trademarks of their respective companies.

# **Table of Contents**

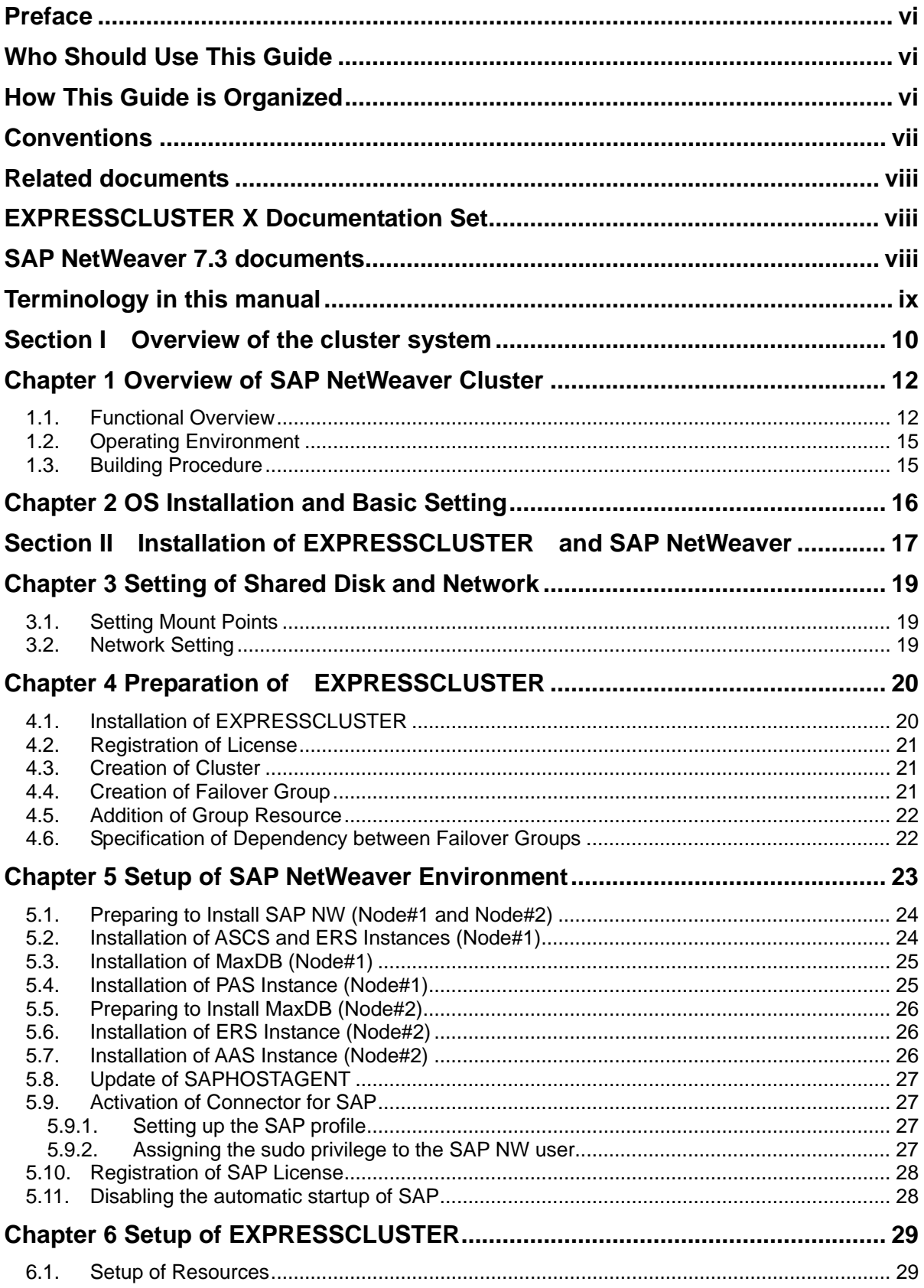

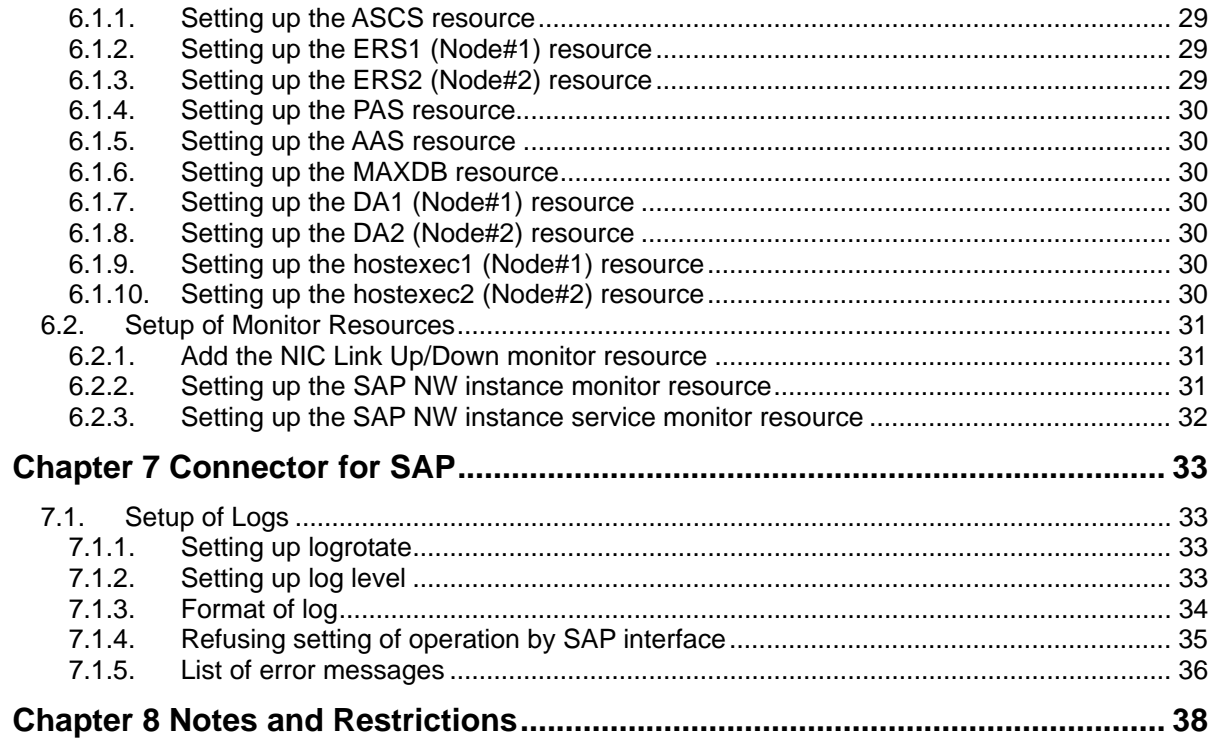

# <span id="page-5-0"></span>**Preface**

This Guide: Building the cluster system in the [EXPRESSCLUSTER X 3.1 for Linux SAP NetWeaver System Configuration Guide], and giving the example of setting for actuate.

\* At the time of writing this Guide, the versions of SAP NetWeaver and EXPRESSCLUSTER X are 7.3 and 3.1 respectively.

### <span id="page-5-1"></span>Who Should Use This Guide

This Guide is intended for administrators who want to build a cluster system, system engineers who want to provide user support, and maintenance personnel.

This Guide introduces software whose operation in an EXPRESSCLUSTER environment has been checked.

The software and setup examples introduced here are for reference only. They are not meant to guarantee the operation of each software product.

### <span id="page-5-2"></span>How This Guide is Organized

This Guide consist of the following two guides.

"EXPRESSCLUSTER X 3.1 for Linux SAP NetWeaver System Configuration Guide" "EXPRESSCLUSTER X 3.1 for Linux SAP NetWeaver Configuration Example"

## <span id="page-6-0"></span>**Conventions**

In this guide, **Note**, **Important**, **Related Information** are used as follows:

### **Note:**

Used when the information given is important, but not related to the data loss and damage to the system and machine

### **Important:**

Used when the information given is necessary to avoid the data loss and damage to the system and machine.

### **Related Information:**

Used to describe the location of the information given at the reference destination.

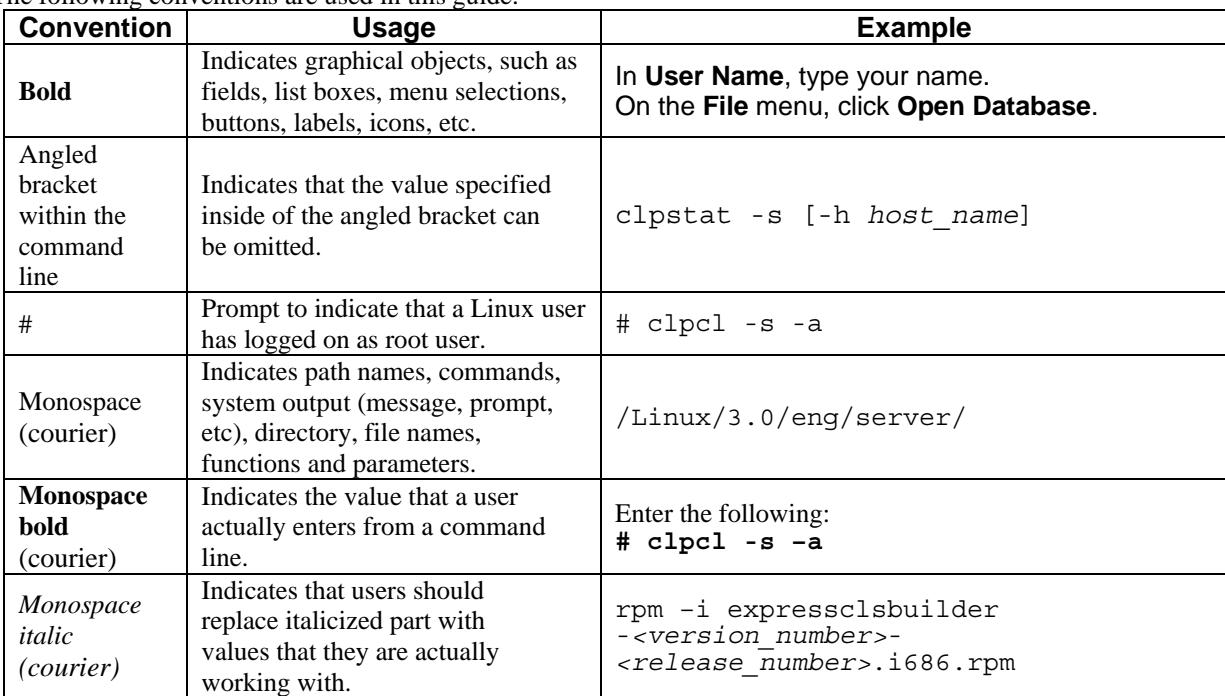

The following conventions are used in this guide.

### <span id="page-7-1"></span><span id="page-7-0"></span>Related documents

### EXPRESSCLUSTER X Documentation Set

The EXPRESSCLUSTER X manuals consist of the following four guides. The title and purpose of each guide is described below:

#### **EXPRESSCLUSTER X Getting Started Guide**

This guide is intended for all users. The guide covers topics such as product overview, system requirements, and known problems.

#### **EXPRESSCLUSTER X Installation and Configuration Guide**

This guide is intended for system engineers and administrators who want to build, operate, and maintain a cluster system. Instructions for designing, installing, and configuring a cluster system with EXPRESSCLUSTER are covered in this guide.

### **EXPRESSCLUSTER X Reference Guide**

This guide is intended for system administrators. The guide covers topics such as how to operate EXPRESSCLUSTER, function of each module, maintenance-related information, and troubleshooting. The guide is supplement to the Installation and Configuration Guide.

#### **EXPRESSCLUSTER X Integrated WebManager Administrator's Guide**

This guide is intended for system administrators who manage cluster systems using EXPRESSCLUSTER with Integrated WebManager, and also intended for system engineers who introduce Integrated WebManager. This guide describes detailed issues necessary for introducing Integrated WebManager in the actual procedures.

### <span id="page-7-2"></span>**SAP NetWeaver 7.3 documents**

The detail of SAP NetWeaver 7.3 may refer following documents

Installation Guide

"SAP Systems Based on SAP NetWeaver 7.3 Application Server ABAP on Linux: SAP MaxDB"

Installation Guides of DB or each OS can be downloaded from the following URL

<http://service.sap.com/installnw73/>

### SAP NOTE

```
#0171356: SAP software on Linux: Essential information 
#0784391: SAP support terms and 3rd-party Linux kernel drivers 
#1048303: Red Hat Enterprise Linux 5.x: Installation and upgrade 
#1496410: Red Hat Enterprise Linux 6.x: Installation and Upgrade 
#0958253: SUSE LINUX Enterprise Server 10: Installation Notes 
#1310037: SUSE LINUX Enterprise Server 11: Installation Notes 
#1567511: Oracle Linux 5.x SAP installation and upgrade 
#1635808: Oracle Linux 6.x SAP Installation and Upgrade 
#1382721: Linux: Interpreting the output of the command 'free' 
#0174911: Determining the hardware key (customer key) 
#0181543: License key for high availability environment 
#0870871: License key installation 
#1391070: Linux UUID solutions 
#0146003: Application servers cannot be started 
#1031096: Installing Package SAPHOSTAGENT 
#1463606: MaxDB as of 7.8: Directories in UNIX cluster for failover
```
### **Note:**

Related documents and URL in this manual are subject to change without notice.

### <span id="page-8-0"></span>Terminology in this manual

Terminology used in this manual

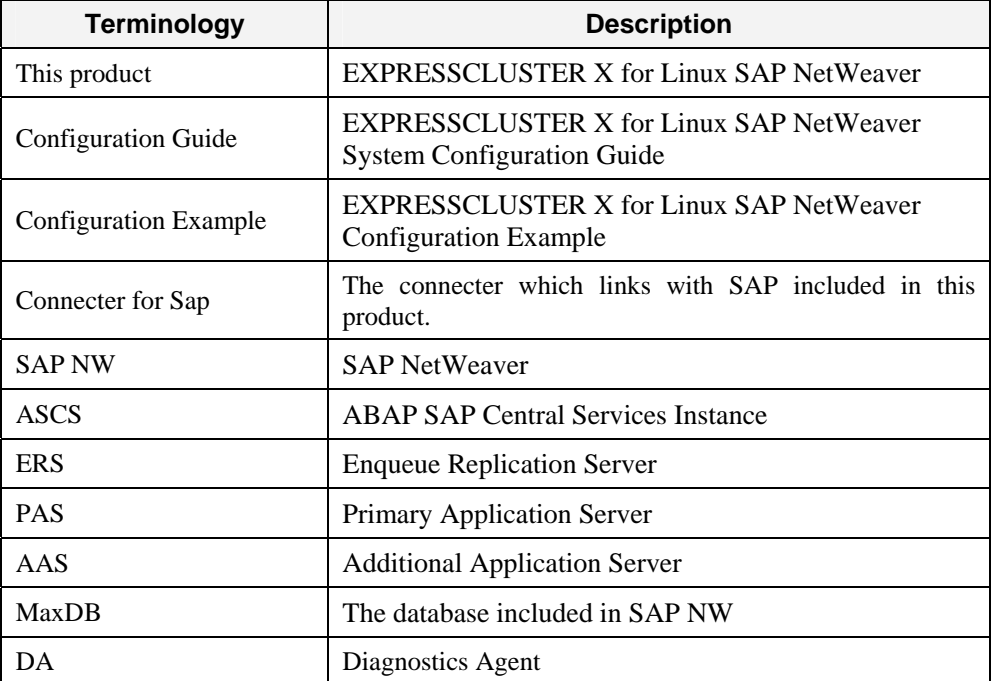

# <span id="page-9-0"></span>**Section I Overview of the cluster system**

- [Chapter 1 Overview of SAP NetWeaver Cluster](#page-11-0)
- [Chapter 2 OS Installation and](#page-15-0)  [Basic Setting](#page-15-0)

# <span id="page-11-0"></span>**Chapter1 Overview of SAP NetWeaver rview of SAP NetWeaver Cluster Cluster**

### <span id="page-11-1"></span>1.1.Functional Overview

A cluster with the following configuration can be built by combining SAP NetWeaver (hereafter, referred to as SAP NW) and EXPRESSCLUSTER.

### **SAP NW cluster configuration using EXPRESSCLUSTER**

Set up the following components to EXPRESSCLUSTER as independent active-standby failover groups to perform failover from the active node to the standby node if a failure occurs in order to improve the availability of the SAP NW environment.

- ABAP SAP Central Services Instance (hereafter, ASCS)
- MaxDB

Set up the following components as failover groups for a single server configuration in which failover groups operate on each node.

- Enqueue Replication Server Instance (hereafter, ERS)
- Primary Application Server Instance (hereafter, PAS)
- Additional Application Server Instance (hereafter, AAS)
- Diagnostics Agent (hereafter, DA)
- saphostexec

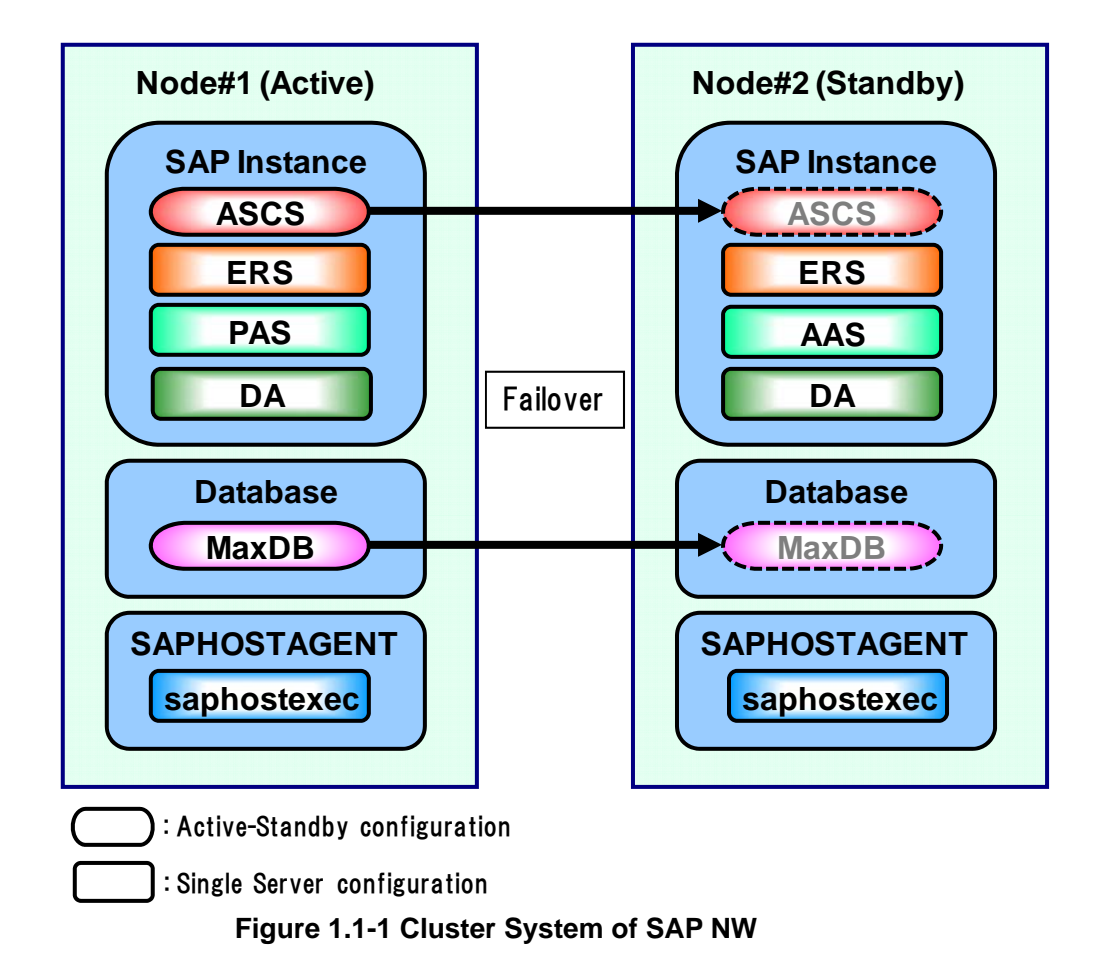

### **Dependency between failover groups**

The SAP NW components must be started and stopped in a specific order. In EXPRESSCLUSTER, control the order in which the SAP NW components start and stop by specifying the order as a dependency between failover groups.

### SAP NW monitoring using EXPRESSCLUSTER

In addition to the monitoring function provided by EXPRESSCLUSTER, the SAP NW cluster system uses a monitoring package that supports the SAP system and an SAP NW-specific monitoring command to monitor the SAP NW components for response errors and hang-ups.

### **Illustration of linkage between SAP NW and EXPRESSCLUSTER**

User's operation request to SAP NW is sent to EXPRESSCLUSTER via the Connecter for SAP (clp\_shi\_connector).The cluster built by EXPRESSCLUSTER is operated by SAP NW.

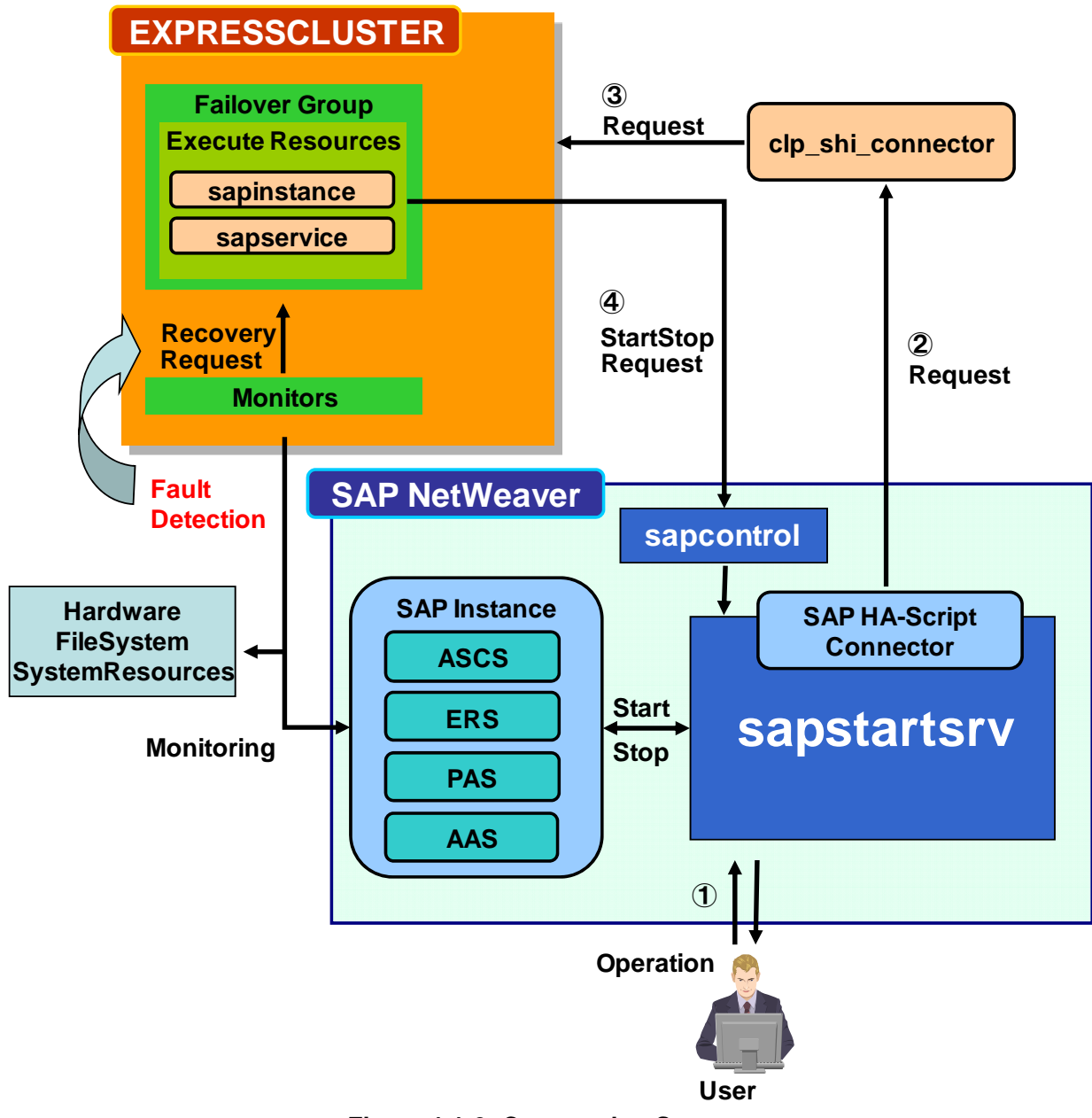

**Figure 1.1-2: Cooperation System** 

# <span id="page-14-0"></span>1.2.Operating Environment

For the hardware and software requirements, refer to the documents for each product.

# <span id="page-14-1"></span>1.3.Building Procedure

The flow of building the SAP NW cluster is shown below.

- **(1)** Installation and basic setup of Linux OS
- **(2)** Setup of shared disk and network
- **(3)** Installation of EXPRESSCLUSTER
- **(4)** Building of cluster with NAS resource and node with floating IP
- **(5)** Installation of SAP NW and MaxDB
- **(6)** Setup of SAP NW and MaxDB cluster in EXPRESSCLUSTER

# <span id="page-15-0"></span>**Chapter 2 OS Installation and Basic Setting Basic Setting**

Refer to the following SAP NOTE for SAP NW installation and needed software on Node#1 and Node#2.

### SAP NOTE #0171356: SAP software on Linux: Essential information #0784391: SAP support terms and 3rd-party Linux kernel drivers #1391070: Linux UUID solutions #0146003: Application servers cannot be started Refer to the following SAP NOTE for installation of each distribution. RedHat Enterprise Linux #1048303: Red Hat Enterprise Linux 5.x: Installation and upgrade #1496410: Red Hat Enterprise Linux 6.x: Installation and Upgrade SUSE LINUX Enterprise Server #0958253: SUSE LINUX Enterprise Server 10: Installation Notes #1310037: SUSE LINUX Enterprise Server 11: Installation Notes Oracle Linux #1567511: Oracle Linux 5.x SAP installation and upgrade #1635808: Oracle Linux 6.x SAP Installation and Upgrade

For examples of setting in this manual, refer to "1.3 An example of setting OS" in the supplied "Configuration Example" document.

# <span id="page-16-0"></span>**Section II Installation of EXPRESSCLUSTER and SAP NetWeaver**

- [Chapter 3 Setting of Shared Disk](#page-18-0) and Network
- [Chapter 4](#page-19-0) Preparation of EXPRESSCLUSTER
- [Chapter 5 Setup of SAP NetWeaver Environment](#page-22-0)
- [Chapter 6](#page-28-0) Setup of EXPRESSCLUSTER
- [Chapter 7 Connector for SAP](#page-32-0)
- [Chapter 8 Notes and Restrictions](#page-37-0)

# <span id="page-18-0"></span>**Chapter3 Setting of Shared Disk and ting of Shared Disk and Network Network**

A cluster type of "shared disk, mirror disk or etc" is able to be built by EXPRESSCLUSTER. This manual describes a configuration example where Node#1 is the active node, Node#2 is the standby node, and the NFS server is used as the shared space.

# <span id="page-18-1"></span>3.1.Setting Mount Points

Set mount points to the NFS server that can be accessed from each node before installing SAP NW.

In this manual, some mount points (ASCS, sapdata and saplog) are set up so that the NAS resource in EXPRESSCLUSTER is used to switch from the active node to the standby node during failover.

For an example of setting up mount points using the NFS server described in this manual, refer to "1.1 Mount Point" in the supplied "Configuration Example" document.

## <span id="page-18-2"></span>3.2.Network Setting

Assign the floating IPs shown below before installing SAP NW. In addition, note that the host names associated with the floating IPs must be able to be resolved.

- Floating IP for WebManager in EXPRESSCLUSTER
- Floating IP for ASCS instance (used in [4.5](#page-21-0) and [5.2\)](#page-23-1)
- Floating IP for MaxDB (used in [4.5](#page-21-0) and [5.3](#page-24-0))

For an example of setting up the floating IP described in this manual, refer to "1.2 Floating IP" in the supplied "Configuration Example" document.

# <span id="page-19-0"></span>**Chapter 4 Preparation of EXPRESSCLUSTER EXPRESSCLUSTER**

For how to build an EXPRESSCLUSTER environment, refer to the "Installation and Configuration Guide."

Build a cluster environment with two nodes and a NFS server in the order shown below.

Completely install this product, build a cluster with a NAS resource and a floating IP, and start EXPRESSCLUSTER before installing SAP NW.

Preparations before installing SAP NW

- Installation of EXPRESSCLUSTER
- Registration of License
- Creation of cluster configuration information
	- Creation of cluster
	- Creation of failover group
	- Addition of group resource
- Specification of Dependency between Failover Groups

For examples of setting in this manual, refer to "2.1 An example of setting EXPRESSCLUSTER" in the supplied "Configuration Example" document.

After completing the above processes, continue by executing the processes in "[Chapter 5 Setup of SAP](#page-22-0)  [NetWeaver Environment](#page-22-0)" and "[Chapter 6 Setup of](#page-28-0) EXPRESSCLUSTER."

### <span id="page-19-1"></span>4.1.Installation of EXPRESSCLUSTER

Install this product in each node (Node#1 and Node#2).

For how to install EXPRESSCLUSTER, refer to the following document:

"Installation and Configuration Guide"

- "Chapter X Installing EXPRESSCLUSTER"
- "Chapter X Registering the license"

After completing the installation of EXRESSCLUSTER, enter the following command and install the Connecter for SAP.

# **rpm -i expresscls\_spnw-[version].x86\_64.rpm** 

## <span id="page-20-0"></span>4.2.Registration of License

The license must be registered to make EXPRESSCLUSTER ready for use.

For how to register the license, refer to the following document:

- "Installation and Configuration Guide"
	- "Chapter X Registering the license"

This product contains the following four licenses.

Licensed Product Name

EXPRESSCLUSTER X for Linux

EXPRESSCLUSTER X System Resource Agent for Linux

EXPRESSCLUSTER X File Server Agent for Linux

EXPRESSCLUSTER X Database Agent for Linux

### <span id="page-20-1"></span>4.3.Creation of Cluster

Create a cluster from EXPRESSCLUSTER WebManager (hereafter referred to as WebManager).

For how to create a cluster, refer to the following document:

"Installation and Configuration Guide"

- "Chapter X Creating the cluster configuration data"
- "Chapter X Creating the cluster configuration data"-"Creating a cluster"

### <span id="page-20-2"></span>4.4.Creation of Failover Group

Create the failover groups to which each node belongs from WebManager.

For how to create a failover group, refer to the following document:

- "Installation and Configuration Guide"
	- "Chapter X Creating the cluster configuration data"-"Creating a failover group"

Here, create the following failover groups:

- ASCS instance
- ERS1 instance
- ERS2 instance
- PAS instance
- AAS instance
- MaxDB
- DA1 instance (This is installed when installing a PAS instance.)
- DA2 instance (This is installed when installing a PAS instance.)
- hostexec1
- hostexec2

The name "ERS1" is ERS on Node#1. The name "DA1" is DA on Node#1. The name "hostexec1" is saphostexec on Node#1.

The name "ERS2" is ERS on Node#2. The name "DA2" is DA on Node#2. The name "hostexec2" is saphostexec on Node#2.

### <span id="page-21-0"></span>4.5.Addition of Group Resource

Add the floating IP resource and NAS resource to the failover groups created in the previous section.

For how to add a group resource, refer to the following document:

- "Reference Guide"
	- "Understanding floating IP resource"
	- "Understanding NAS resource"

Here, add the following group resources to each failover group:

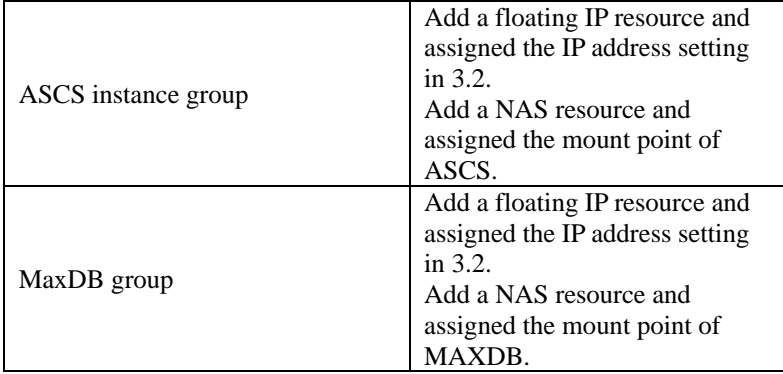

## <span id="page-21-1"></span>4.6.Specification of Dependency between Failover Groups

Specify the dependency between failover groups.

The dependency between each instance in SAP NW (starting order) is shown below.

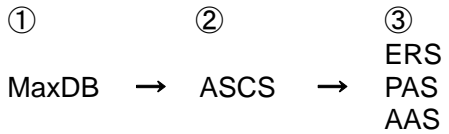

Each instance must be stopped in the reverse order.

### **Note:**

Do not need to specify the dependency to DA and hostexec.

For how to specify dependencies in EXPRESSCLUSTER, refer to the following document:

"Reference Guide"

- "Understanding setting of group start dependence and group stop dependence"
- "Understanding the settings of dependency among group resources (Common to group resources)"

# <span id="page-22-0"></span>**Chapter5 Setup of SAP NetWeaver up of SAP NetWeaver Environment Environment**

Terminology used in Chapter 5 and Chapter 6.

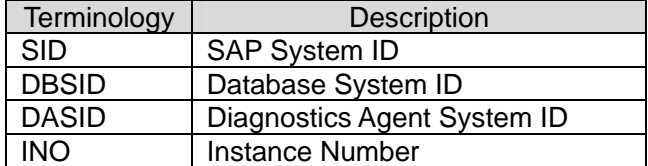

The installation path and installation procedure for the product files for SAP NetWeaver (hereafter referred to as SAP NW) may vary depending on your configuration.

For how to build the SAP NW environment, refer to the following document:

#### Installation Guide

"SAP Systems Based on SAP NetWeaver 7.3 Application Server ABAP on Linux: SAP MaxDB"

The installation guide for each database and OS type supported by SAP NW can be downloaded from the following URL:

<http://service.sap.com/installnw73/>

### SAP NOTE

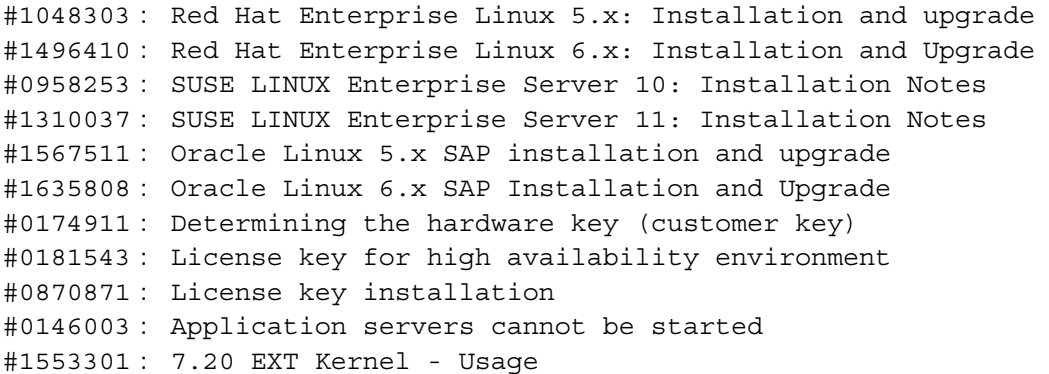

Build the environment for SAP NW in the order shown below.

For how to install SAP NW, refer to the following document:

- "SAP Systems Based on SAP NetWeaver 7.3 Application Server ABAP on Linux: SAP MaxDB" "5.Installation"
	- **(1)** Preparing to install SAP NW on Node#1 and Node#2 (Section [5.1](#page-23-0))
	- **(2)** Installation of ASCS/ERS instances on Node#1 (Section [5.2\)](#page-23-1)
	- **(3)** Installation of MaxDB on Node#1 (Section [5.3](#page-24-0))
	- **(4)** Installation of PAS instance on Node#1 (Section [5.4\)](#page-24-1)
	- **(5)** Preparing to install MaxDB on Node#2 (Section [5.5](#page-25-0))
	- **(6)** Installation of ERS instance on Node#2 (Section [5.6\)](#page-25-1)
	- **(7)** Installation of AAS instance on Node#2 (Section [5.7\)](#page-25-2)
	- **(8)** Update of SAPHOSTAGENT on Node#1 and Node#2 (Section [5.8](#page-26-0))
	- **(9)** Activation of Connector for SAP on Node#1 and Node#2 (Section [5.9\)](#page-26-1)
	- **(10)** Registration of SAP license (Section [5.10](#page-27-0))
	- **(11)** Disabling the automatic startup of SAP(Section [5.11](#page-27-1))

Sections [5.2](#page-23-1) through [5.4](#page-24-1) describe how to install SAP NW and MaxDB in Node#1. Sections [5.5](#page-25-0) through [5.7](#page-25-2) describe how to install SAP NW and MaxDB in Node#2. Sections [5.8](#page-26-0) through [5.9](#page-26-1) describe how to set up Node#1 and Node#2 to use the Connector for SAP. Section 5.10 describes how to register SAP license. Section 5.11 describes how to disable the automatic startup of SAP in Node#1 and Node#2.

For an example of setting up the instance name and instance number in this manual, refer to "1.4 SAP NW Setting Example" in the supplied "Configuration Example" document.

### **Note:**

The SAP NW instance number must be unique across the cluster nodes. If some SAP NW instances have duplicate numbers, starting and stopping of SAP NW instances cannot be normally controlled.

### <span id="page-23-0"></span>5.1.Preparing to Install SAP NW (Node#1 and Node#2)

Completely install EXPRESSCLUSTER, specify a floating IP and NAS resource, start EXPRESSCLUSTER, and activate the floating IP and NAS resource in Node#1 before installing SAP NW.

The location to save the sapinst command described later varies depending on your environment, such as the installation media used (CD-ROM or DVD-ROM) or the shared folder on the network. The sapinst command is a command used to install SAP NW.

## <span id="page-23-1"></span>5.2.Installation of ASCS and ERS Instances (Node#1)

Perform this work on Node#1.

Specify the host name associated with the floating IP of ASCS for SAPINST\_USE\_HOSTNAME as an environment variable and execute sapinst.

# env SAPINST\_USE\_HOSTNAME=*ASCS\_Hostname* ./sapinst

#### **Note:**

Enter the host name for *ASCS\_Hostname*.

The SIDs (SAP System IDs) and instance numbers for ACSC and ERS specified during installation are used in [6.1.1](#page-28-2) (ASCS) and [6.1.2](#page-28-3) (ERS1).

In this manual, set SID and INO as follows:

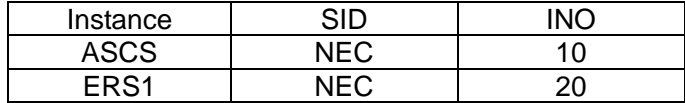

# <span id="page-24-0"></span>5.3.Installation of MaxDB (Node#1)

Perform this work on Node#1.

Specify the host name associated with the floating IP of MaxDB for SAPINST\_USE\_HOSTNAME as an environment variable and execute sapinst.

# env SAPINST\_USE\_HOSTNAME=*Maxdb\_Hostname* ./sapinst

**Note:** 

Enter the host name for *Maxdb\_Hostname*.

The DBSID (Database ID) specified during installation is used in 3.1 and 3.2 in the supplied "Configuration Example" document.

In this manual, set DBSID as follows:

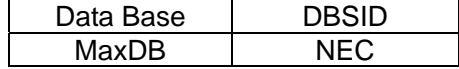

## <span id="page-24-1"></span>5.4.Installation of PAS Instance (Node#1)

Perform this work on Node#1.

Because the PAS only operates on Node#1, it is not necessary to specify a floating IP. Execute sapinst without specifying an environment variable.

# ./sapinst

The SID (SAP System ID) and instance number for PAS specified during installation are used in [6.1.4](#page-29-0). The DASID (Diagnostics Agent SAP System ID) and instance number for DA specified during installation are used in 6.1.7 (DA1).

In this manual, set SID and INO as follows:

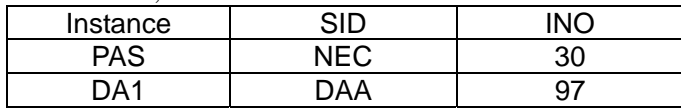

**Note**:

DA (Diagnostics Agent) is the instance installed when installing of a PAS instance.

## <span id="page-25-0"></span>5.5.Preparing to Install MaxDB (Node#2)

Perform this work on Node#2.

Preparations are required to install MaxDB in the cluster configuration. For the preparations required to install SAP NW in Node#2, refer to the following document:

#### SAP Note

#1463606: MaxDB as of 7.8: Directories in UNIX cluster for failover

#### **Note:**

This manual describes how to build a cluster configuration in which MaxDB is used.

For a setting example in this manual, refer to "1.5 MaxDB Cluster Configuration Setting Example" in the supplied "Configuration Example" document.

## <span id="page-25-1"></span>5.6.Installation of ERS Instance (Node#2)

Perform this work on Node#2.

Because the ERS only operates on Node#2, it is not necessary to specify a floating IP. Execute sapinst without specifying an environment variable.

# ./sapinst

The SID (SAP System ID) and instance number for ERS specified during installation are used in [6.1.3](#page-28-4) (ERS2).

In this manual, set SID and INO as follows:

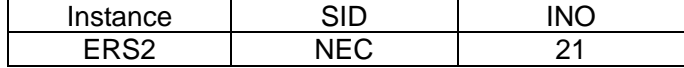

### <span id="page-25-2"></span>5.7.Installation of AAS Instance (Node#2)

Perform this work on Node#2.

Because the AAS only operates on Node#2, it is not necessary to specify a floating IP. Execute sapinst without specifying an environment variable.

# ./sapinst

The SID (SAP System ID) and instance number for AAS specified during installation are used in [6.1.5.](#page-29-1) The DASID (Diagnostics Agent System ID) and instance number for DA specified during installation are used in [6.1.8](#page-29-4) (DA2).

In this manual, set SID and INO as follows:

| Instance |     | INIC |
|----------|-----|------|
| AAS      |     | 40   |
| ገ∆′      | ∩∆∆ | 96   |

**Note**:

DA (Diagnostics Agent) is the instance installed when installing a AAS instance.

## <span id="page-26-0"></span>5.8.Update of SAPHOSTAGENT

Perform this work on Node#1 and Node#2.

SAPHOSTAGENT with a patch level of 100 or higher is required to combine SAP NW and EXPRESSCLUSTER.

#### **Note:**

Be sure to update SAPHOSTAGENT after completing the installation described in [5.2](#page-23-1) through [5.7](#page-25-2).

For how to update SAPHOSTAGENT, refer to the following document:

#### SAP Note

```
#1553301: 7.20 EXT Kernel – Usage 
#1031096: Installing Package SAPHOSTAGENT
```
### **Note:**

"7.20 EXT Kernel - Usage" describes how to apply the 720EXT kernel. Read this section for reference.

### <span id="page-26-1"></span>5.9.Activation of Connector for SAP

Perform this work on Node#1 and Node#2.

Perform the following setup to use the Connector for SAP.

### <span id="page-26-2"></span>5.9.1. Setting up the SAP profile

Add the following specification to the common profile for SAP instances (/sapmnt/<*SID*>/profile/DEFAULT.PFL) to activate the SAP HA Connector and combine it with EXPRESSCLUSTER.

```
service/halib = /usr/sap/hostctrl/exe/saphascriptco.so 
service/halib_cluster_connector=/opt/nec/clusterpro/bin/clp_shi_connector
_wrapper
```
#### <span id="page-26-3"></span>5.9.2. Assigning the sudo privilege to the SAP NW user

Assign the sudo privilege to the SAP NW user so that the SAP HA Connector can be executed. Set up the privilege by using the visudo command as the root user. Add the following specification:

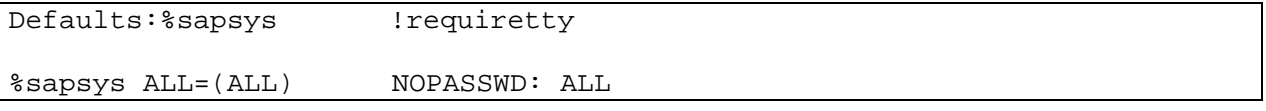

### **Note:**

Set up the groups automatically created during installation of SAP NW so that sudo can be executed to normally combine SAP NW and EXPRESSCLUSTER. If the SAP NW user cannot execute sudo, starting and stopping of SAP NW instances cannot be normally controlled.

# <span id="page-27-0"></span>5.10. Registration of SAP License

For how to register the SAP license, refer to the following document:

"SAP Systems Based on SAP NetWeaver 7.3 Application Server ABAP on Linux: SAP MaxDB"

• "Installing the SAP license"

## <span id="page-27-1"></span>5.11. Disabling the automatic startup of SAP

Perform this work on Node#1 and Node#2.

Enter the following command for disabling the automatic startup of SAP, because each SAP process is run by EXPRESSCLUSTER.

# chkconfig sapinit off

After entering the above command, check that the automatic startup of SAP is disabled.

```
# chkconfig --list sapinit 
sapinit 0:off 1:off 2:off 3:off 4:off 5:off 6:off
```
# <span id="page-28-0"></span>**Chapter 6 Setup of EXPRESSCLUSTER**

### <span id="page-28-1"></span>6.1.Setup of Resources

Add the exec resource to the failover groups created in [4.4](#page-20-2).

Set up the exec resource to control starting and stopping of each instance.

A script to control starting and stopping of various SAP instances is available. To control starting and stopping of each SAP instance using this script, set up the exec resource. The script to control starting and stopping uses resource names as keys for control, so it is necessary to specify resource names appropriate to the control target.

Include the following string in the resource name:

instance\_<SID>\_<INO>

The words in  $\leq$  indicate the following items: SID: SAP System ID INO: Instance number

### **Note:**

Modify the SAP user (SAPUSER), SAP System ID (SID), SAP profile path (PROFILE), and the instance number (INO) in the supplied script according to your environment.

For how to add the exec resource, refer to the following document:

"Reference Guide"

"Understanding EXEC resources"

### <span id="page-28-2"></span>6.1.1. Setting up the ASCS resource

Add the following two exec resources to the group for which the floating IP for ASCS is specified.

- Add the exec resource for controlling SAP services.
- Add the exec resource for starting SAP instances. \* Include the SID (SAP System ID) and INO (instance number) specified in [5.2](#page-23-1) in the resource name. Example in this manual exec-ascs-SAP-instance\_NEC\_10

### <span id="page-28-3"></span>6.1.2. Setting up the ERS1 (Node#1) resource

Add the following two exec resources for the group for ERS1.

- Add the exec resource for controlling SAP services.
	- Add the exec resource for starting SAP instances. \* Include the SID (SAP System ID) and INO (instance number) specified in [5.2](#page-23-1) in the resource name. Example in this manual exec-ERS1-SAP-instance\_NEC\_20

### <span id="page-28-4"></span>6.1.3. Setting up the ERS2 (Node#2) resource

Add the following two exec resources for the group for ERS2.

- Add the exec resource for controlling SAP services.
- Add the exec resource for starting SAP instances. \* Include the SID (SAP System ID) and INO (instance number) specified in [5.6](#page-25-1) in the resource name. Example in this manual exec-ERS2-SAP-instance\_NEC\_21

### <span id="page-29-0"></span>6.1.4. Setting up the PAS resource

Add the following two exec resources for the group for ERS2.

- Add the exec resource for controlling SAP services.
- \* Include the SID (SAP System ID) and INO (instance number) specified in 5.4 in the resource name. exec-PAS-SAP-instance\_NEC\_30 Add the exec resource for starting SAP instances. Example in this manual

### <span id="page-29-1"></span>.1.5. Setting up the AAS resource 6

Add the following two exec resources for the group for AAS.

- Add the exec resource for controlling SAP services.
- \* Include the SID (SAP System ID) and INO (instance number) specified in 5.7 in the resource name. Add the exec resource for starting SAP instances. Example in this manual exec-AAS-SAP-instance\_NEC\_40

### <span id="page-29-2"></span>.1.6. Setting up the MAXDB resource 6

Add the following exec resource for the group for MAXDB. Add the following exec resource to the group for which the floating IP for MaxDB is specified.

- Add the exec resource for controlling MAXDB.
- <span id="page-29-3"></span>.1.7. Setting up the DA1 (Node#1) resource 6
	- Add the exec resource for controlling SAP services.
	- e number) specified in 5.4 in the resource name. \* Include the SID (SAP System ID) and INO (instanc Add the exec resource for starting SAP instances. Example in this manual exec-DA1-instance\_DAA\_97
- <span id="page-29-4"></span>6.1.8. Setting up the DA2 (Node#2) resource
	- Add the exec resource for controlling SAP services.
	- e number) specified in 5.7 in the resource name. \* Include the SID (SAP System ID) and INO (instanc • Add the exec resource for starting SAP instances. Example in this manual

exec-DA2-instance\_DAA\_96

### <span id="page-29-5"></span>6.1.9. Setting up the hostexec1 (Node#1) resource

Add the following exec resource for the group for hostexec1.

• Add the exec resource for controlling saphostexec.

### <span id="page-29-6"></span>6.1.10. Setting up the hostexec2 (Node#2) resource

- Add the following exec resource for the group for hostexec2.
	- Add the exec resource for controlling saphostexec.

For examples of setting up in this manual, refer to "2.1 An example of setting EXPRESSCLUSTER" and "3.1 A exec resource" in the supplied "Configuration Example" document.

### **Note:**

Specify a resource name that conforms to the naming conventions for the exec resource that controls starting and stopping of SAP NW instances. If the resource name does not conform to the . naming conventions, starting and stopping of SAP NW instances cannot be normally controlled

## 6.2. Setup of Monitor Resources

<span id="page-30-0"></span>Add the custom monitor resource and NIC Link Up/Down monitor resource to the group resources created in the previous section.

The detail may refer following documents.

"Reference Guide"

- "Understanding NIC link up/down monitor resources"
- "Understanding custom monitor resources"

For examples of setting in this manual, refer to "2.1 An example of setting EXPRESSCLUSTER" and "3.2 A Custom monitor" in the supplied "Configuration Example" document.

The script specified for the custom monitor resource is included in the installation media of this product.

### **ote: N**

Modify the SAP user (SAPUSER) and the instance number (INO) in the supplied script according to your environment.

### <span id="page-30-1"></span>6.2.1. Add the NIC Link Up/Down monitor resource

For how to add the NIC Link Up/Down monitor resource, refer to the following document:

"Reference Guide"

• "Understanding NIC link up/down monitor resources"

### .2.2. Setting up the SAP NW instance monitor resource 6

<span id="page-30-2"></span>The custom monitor resource is used to monitor SAP NW instances.

Specify the script included in this product for the custom monitor resource to monitor the following instances:

- ASCS
- ERS1
- ERS2
- PAS
- AAS
- $\bullet$  MaxDB
- $\bullet$  DA1
- D<sub>A2</sub>

The package required to monitor SAP NW instances is described below.

#### **Note:**

The package required to monitor SAP NW instances varies depending on the distribution.

The procedure for RedHat and Oracle is described below.

Install the following rpm files in Packages in the OS installation media on each node (Node#1 and Node#2).

- cluster-glue-libs
- resource-agents

### Example of the package installation

```
libs-1.0.5-2.el6.x86_64.rpm 
 rpm -i cluster-glue-
#
9.2-7.el6.x86_64.rpm 
# rpm -i resource-agents-3.
```
The procedure for SUSE is described below.

Download the following add-on from the SUSE official web site and install it on each node (Node#1 and Node#2I).

"SUSE Linux Enterprise High Availability Extension"

### <span id="page-31-0"></span>6.2.3. Setting up the SAP NW instance service monitor resource

Specify the script included in this product for the custom monitor resource to monitor the following instance services:

- ASCS
- ERS1
- $\bullet$  ERS2
- PAS
- AAS
- MaxDB
- $\bullet$  DA1
- $\bullet$  DA2
- hostexec1
- hostexec2

# <span id="page-32-0"></span>**Chapter 7 Connector for SAP**

## <span id="page-32-1"></span>7.1.Setup of Logs

This section describes the logs output from the Connector for SAP.

For information about the logs in EXPRESSCLUSTER, refer to the following document:

"Reference Guide"

"Section III Maintenance information"

### <span id="page-32-2"></span>7.1.1. Setting up logrotate

Use logrotate in Linux OS to specify the log storage location and version control.

The following setup file is created when this product is installed:

/etc/logrotate.d/clp\_shi\_connector

The default setup is as shown below.

/opt/nec/clusterpro/log/clp\_shi\_connector.log

```
 rotate 1 
 size 1M
```
{

}

The Connector for SAP log is output to the following location:

/opt/nec/clusterpro/log/clp\_shi\_connector.log

### <span id="page-32-3"></span>7.1.2. Setting up log level

For setting up the log level of the Connecter for SAP log, change the parameter of following file.

/ opt/nec/clusterpro/etc/clp\_shi\_connector.conf

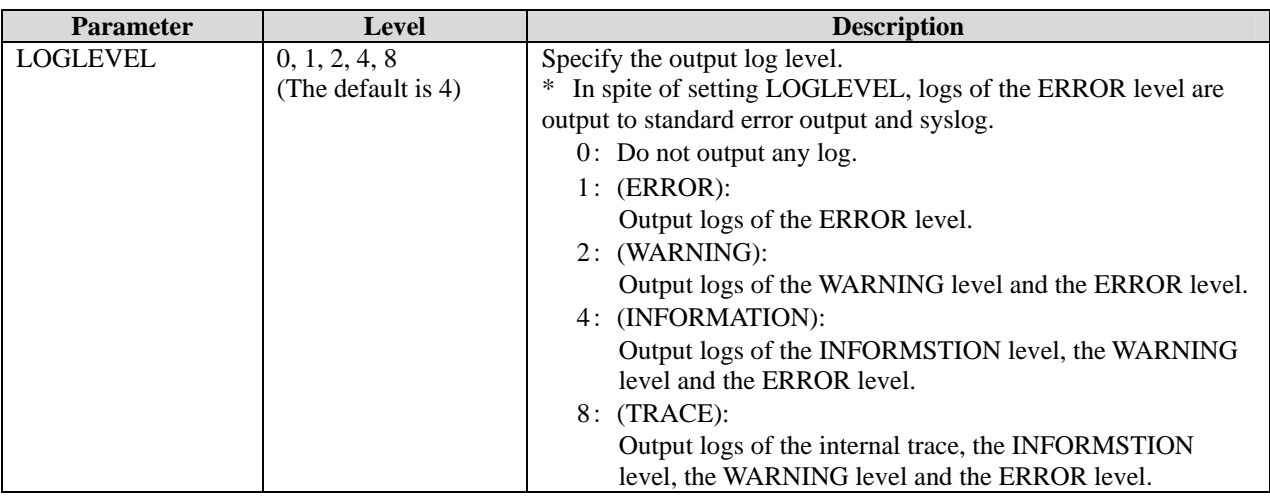

The setting method is as follows. LOGLEVEL is set as 4 in the following example.

LOGLEVEL=4

### <span id="page-33-0"></span>7.1.3. Format of log

An example of a Connector for SAP output log is shown below.

Log format

LEVEL YY/MM/DD HH:MM:SS[PID] message

Example of output log

```
I 12/08/22 18:54:50[32412] ********** main: clp_shi_connector start **********
E 12/08/22 18:54:50[32412] Invalid options. (aaa bbb) 
I 12/08/22 18:54:50[32412] main: retval: 2 
I 12/08/22 18:54:50[32412] ********** main: clp_shi_connector end **********
```
### <span id="page-34-0"></span>7.1.4. Refusing setting of operation by SAP interface

Modify the parameter of the following file to refuse the starting and stopping request from SAP interface and to control SAP only via EXPRESSCLUSTER.

/opt/nec/clusterpro/etc/clp\_shi\_connector.conf

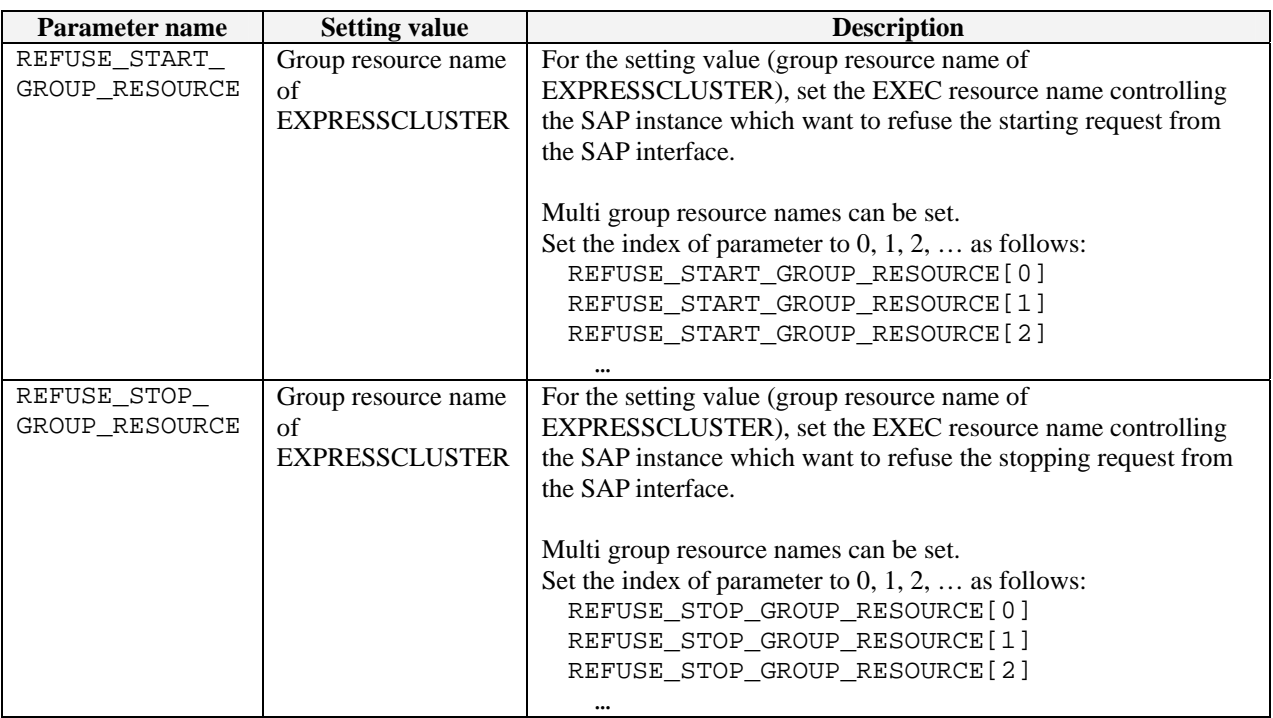

The example of the setting to refuse the starting and stopping request from ASCS instance is described below.

```
REFUSE_START_GROUP_RESOURCE[0]=" exec-ascs-SAP-instance_NEC_10"
```
REFUSE\_STOP\_GROUP\_RESOURCE[0]=" exec-ascs-SAP-instance\_NEC\_10"

### **NOTE**:

Set the index of parameter [i] (i=0, 1, 2, ...) to begin with 0. If the sequence of index is not correct, starting and stopping request from SAP interface cannot be denied normally.

### 7.1.5. List of error messages

<span id="page-35-0"></span>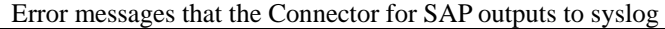

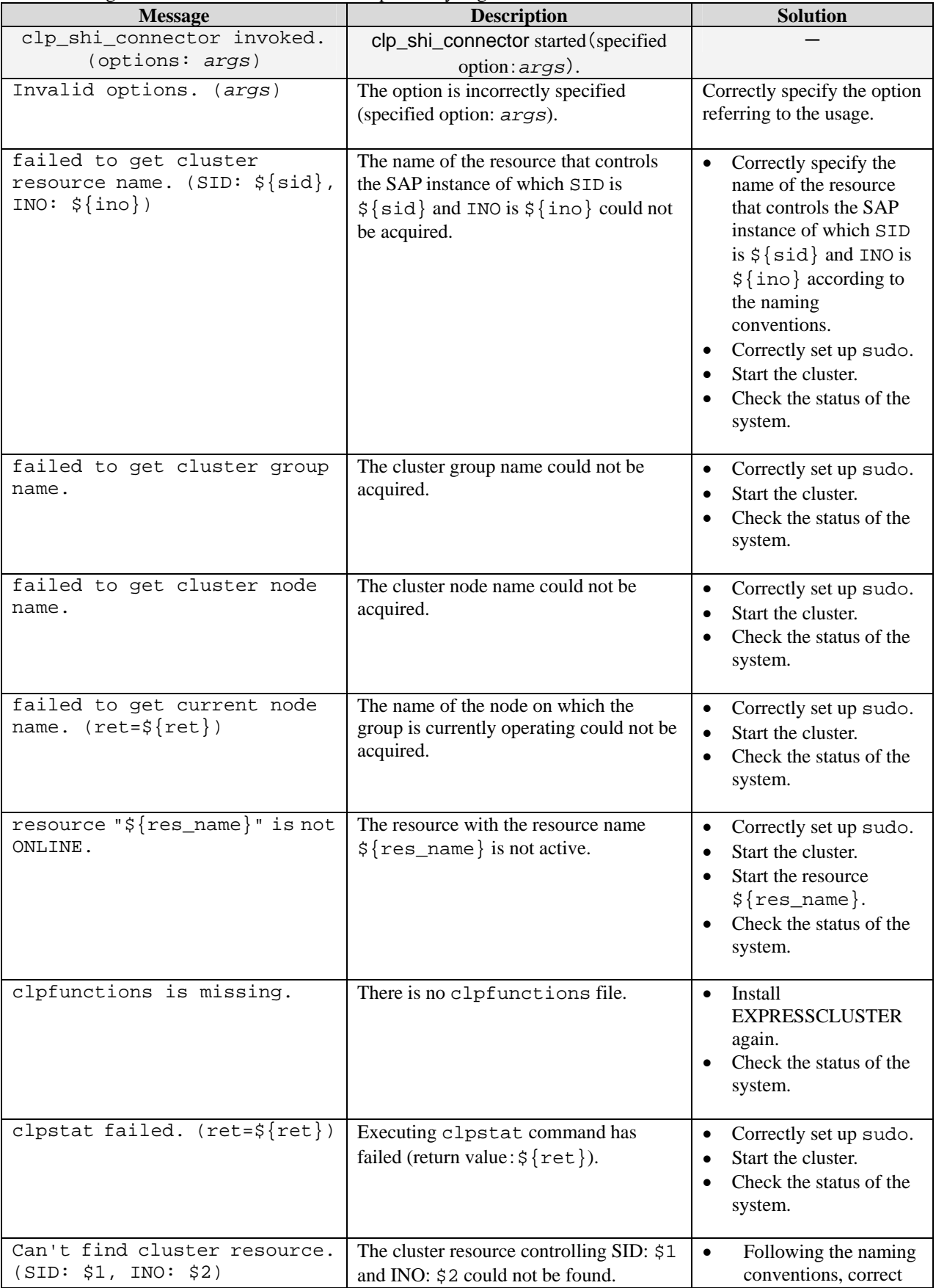

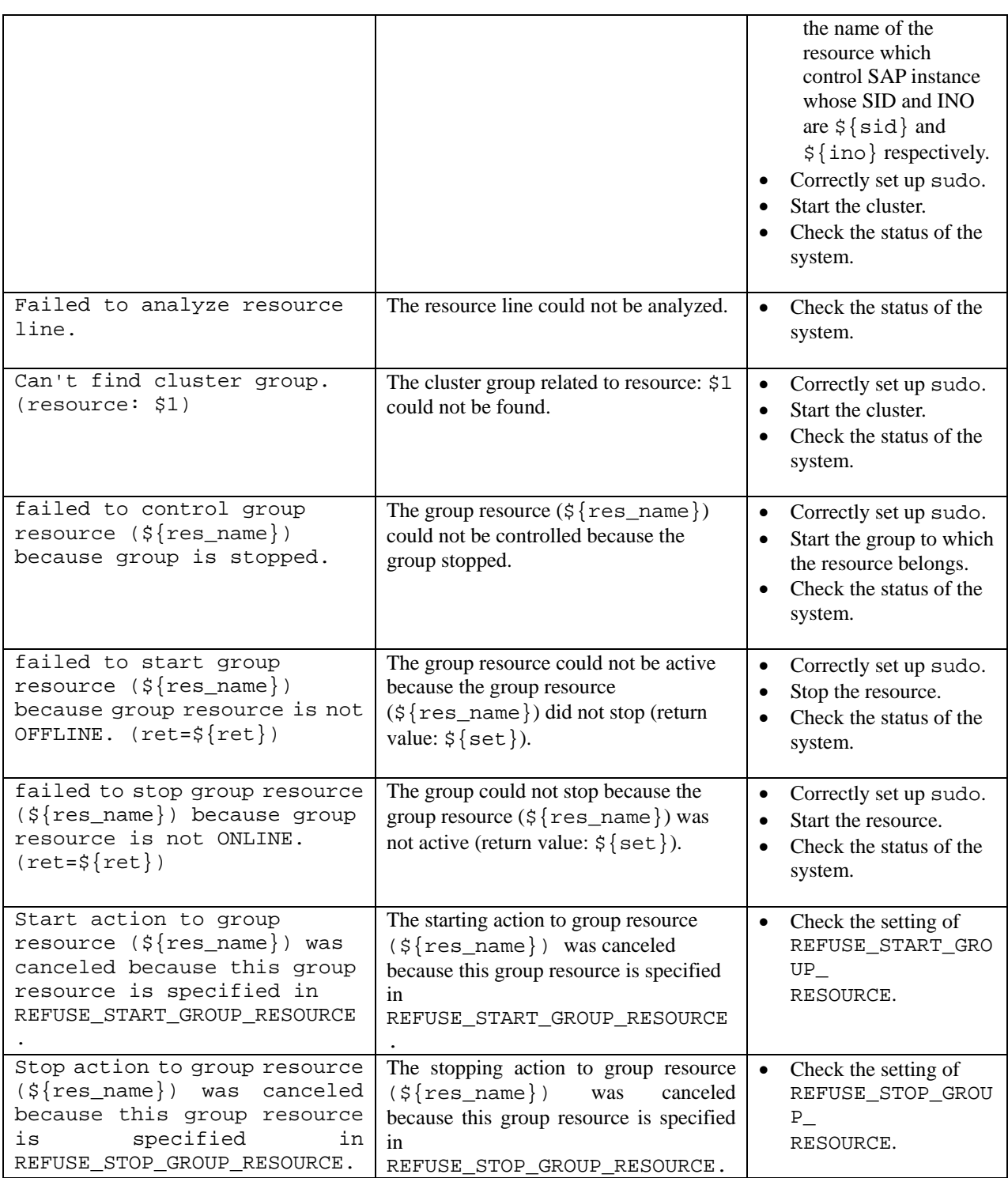

# <span id="page-37-0"></span>**Chapter 8 Notes and Restrictions**

- Notes on starting/stopping groups Refer to the following sections in the "Reference Guide": "Chapter X Group resource details"
	- $\rightarrow$  "Attributes common to group resource"
		- $\rightarrow$  "Group start dependence and group stop dependence"
		- $\rightarrow$  "Notes"
- Naming conventions for exec resources

Specify a resource name that conforms to the naming conventions for the exec resource that controls starting and stopping of SAP NW instances. If the resource name does not conform to the naming conventions, starting and stopping of SAP NW instances cannot be normally controlled.

- SAP NW instance number The SAP NW instance number must be unique across the cluster nodes. If some SAP NW instances have duplicate numbers, starting and stopping of SAP NW instances cannot be normally controlled.
- Privilege setup

Set up the groups automatically created during installation of SAP NW so that sudo can be executed to normally combine SAP NW and EXPRESSCLUSTER. If the SAP NW user cannot execute sudo, starting and stopping of SAP NW instances cannot be normally controlled.